1

- ① Lichteffekt wechseln
- ② Hintergrundbeleuchtung ein/aus (Wenn Sie die Beleuchtung wieder einschalten, leuchten die Tasten mit der letzten eingestellten Helligkeit.)
- ③ Hintergrundbeleuchtung dunkler Hintergrundbeleuchtung heller
- ⑤ Lichteffekt langsamer
- ⑥ Lichteffekt schneller ⑦ Win Lock = Sperren/Entsperren der folgenden
- Tasten und Tastenkombinationen: Wir Menütaste, ALT + F4, ALT + Tab, ALT GR + Tab, STRG + ALT + ENTF
- ⑧ Ton leiser
- ⑨ Ton an/aus on lauter
- ⑪ FN-Taste + ENDE = Einstellmodus für die
- inzeltastenbeleuchtung starten/be ⑫ FN-Taste für Unterfunktion der F-Tasten
- ⑬ FN-Taste + Leertaste = Einstellmodus für die Farbe der einfarbigen Lichteffekte

### Bevor Sie beginnen ...

#### 1 Zu Ihrer Sicherheit "Repetitive Strain Injury" = "Verletzung durch

#### wiederholte Beanspruchung" RSI entsteht durch kleine, sich ständig

- wiederholende Bewegungen.
- Richten Sie Ihren Arbeitsplatz ergonomisch ein. • Wählen Sie eine angenehme Neigung der Tastatur
- durch die Aufstellfüße auf der Unterseite. • Machen Sie mehrere kleine Pausen, ggf. mit
- Dehnübungen. • Ändern Sie oft Ihre Körperhaltung.
- 
- 2 Tastatur anschließen • Stecken Sie die Tastatur am USB-Anschluss des
- PCs/Notebook an. Die Tastatur ist ohne Softwareinstallation betriebsbereit.

## 3 Zusatzfunktionen aufrufen

- Die Symbole für die Zusatzfunktionen befinden sich auf den Tasten F3 bis F12. • Drücken Sie zum Aufruf die FN-Taste und die
- entsprechende Taste. Beispiel:
- Um die Hintergrundbeleuchtung ein- oder auszuschalten, drücken Sie die FN-Taste und die Taste F4  $\binom{F4}{36}$ .
- Um die FN-Taste dauerhaft zu aktivieren, drücken Sie gleichzeitig die STRG-Taste und die FN-Taste.

### DE BEDIENUNGS-ANLEITUNG

### 4 Lichteffekte ändern

- 4.1 Farbe der Lichteffekte ändern 1 Drücken Sie die FN-Taste und die Taste F3 ( $\frac{F3}{4}$ )
- so oft, bis ein einfarbiger Lichteffekt erscheir
- 2 Drücken Sie die FN-Taste und die Leertaste. Die Tasten leuchten in verschiedenen Farben.
- 3 Drücken Sie die Taste mit der gewünschten Farbe. Alle einfarbigen Effekte leuchten nun in dieser
- Jedes Gerät ist anders! In der Bedienungsanleitung erhalten Sie Hinweise zur effektiven und zuverlässigen
- Verwendung. • Lesen Sie die Bedienungsanleitung
- aufmerksam durch.
- Bewahren Sie die Bedienungsanleitung auf und geben Sie sie an andere Benutzer weiter.
- Die CHERRY G80-3000N RGB TKL ist eine Tastatur zur Bedienung von PCs/Notebooks. Für Informationen zu weiteren Produkten, Downloads
- und vielem mehr, besuchen Sie bitte www.cherry.de.

#### Farbe. 4.2 Farben für Einzeltastenbeleuchtung

einstellen 1 Wechseln Sie in den Modus für die

Einzeltastenbeleuchtung, indem Sie die FN-Taste und die Taste F3 ( $\frac{F3}{*}$ ) so oft drücken, bis die Hintergrundbeleuchtung weiß leuchtet und die WASD- und Cursor-Tasten rot leuchten (Werkseinstellung).

- 2 Drücken Sie die FN-Taste und die ENDE-Taste. 3 Drücken Sie die Taste, deren Beleuchtung Sie ändern möchten, bis sie in der gewünschten Farbe leuchtet.
- Ändern Sie ggf. die Farbe weiterer Tasten. 4 Speichern Sie die Einstellungen, indem Sie die FN-Taste und die ENDE-Taste drücken.

### 5 Tastatur in den Auslieferungszustand zurückversetzen

• Halten Sie die FN-Taste und die PAUSE-Taste für 5 Sekunden gedrückt.

### Der Auslieferungszustand ist wieder hergestellt. 6 Tastatur reinigen

### 1 Schalten Sie den PC/das Notebook aus oder

#### ziehen Sie den Stecker der Tastatur. HINWEIS! Aggressive Reinigungsmittel und Flüssigkeiten können die Tastatur beschädigen

- Verwenden Sie zur Reinigung keine Lösungsmittel wie Benzin oder Alkohol und keine Scheuermittel
- oder Scheuerschwämme. • Verhindern Sie, dass Flüssigkeit in die Tastatur gelangt.

1 Switch to single key illumination mode by pressing the FN key and the F3 key  $\left(\frac{F_3}{\ast}\right)$  repeatedly until the backlighting glows white and the WASD and cursor keys glow red (factory setting). 2 Press the FN key and the END key

- Entfernen Sie nicht die Tastkappen der Tastatur. 2 Reinigen Sie die Tastatur mit einem leicht feuchten Tuch und etwas mildem
- Reinigungsmittel (z. B.: Geschirrspülmittel). 3 Trocknen Sie die Tastatur mit einem fusselfreien, weichen Tuch.

iwitch off the PC/laptop or pull out the keyboard plug. NOTE! Aggressive cleaning agents and liquids can

### 7 Falls die Tastatur nicht funktioniert

- Verwenden Sie einen anderen USB-Anschluss am PC/Notebook. • Um sicherzustellen, dass kein Defekt der Tastatur
- vorliegt, testen Sie diese nach Möglichkeit an einem anderen PC/Notebook. • Setzen Sie im BIOS des PCs die Option "USB
- Keyboard Support" bzw. "USB Legacy Mode" auf "enabled".
- 8 Entsorgung
- Entsorgen Sie das Gerät entsprechend den gesetzlichen Vorschriften.

### 9 Technische Daten

- ① Change light effect ② Backlighting on/off (when you switch backlighting on again, the keys are lit with the most recently
- set brightness.) ③ Backlighting darker
- ④ Backlighting brighter
- Cuint effect slower
- ⑥ Light effect faster ⑦ Win Lock = lock/unlock the following keys and key binations: Windows key, menu key, ALT + F4, ALT + Tab, ALT GR + Tab, CTRL + ALT + DEL
- ⑧ Volume down
- Sound on/off ⑩ Volume up
- $\overline{10}$  FN key + END = start/end setting mode for single
- key illumination ⑫ FN key for sub-function of the F keys ⑬ FN key + spacebar = setting mode for single color
- light effect

- ① Changer l'effet lumineux ② Rétroéclairage marche/arrêt (Si vous réactivez
- l'éclairage, les touches s'allument avec la dernière luminosité réglée.)
- ③ Rétroéclairage plus sombre
- Rétroéclairage plus lumineux ⑤ Ralentissement de l'effet lumineux
- ⑥ Accélération de l'effet lumineux
- Lock = verrouiller / déverrouiller les touches et combinaisons de touches suivantes : Touche Windows, Touche Menu, ALT + F4, ALT + Tab, ALT GR + Tab, CTRL + ALT + DEL
- Volume plus bas
- ⑨ Activer / désactiver le son ⑩ Volume plus fort
- 
- ⑪ Touche FN + FIN = mode réglage pour activer/ désactiver l'éclairage d'une seule touche ⑫ Touche FN pour la sous-fonction des touches F
- ⑬ Touche FN + barre d'espacement = mode réglage pour la couleur des effets lumineux monochr

### Before you begin ...

The CHERRY G80-3000N RGB TKL is a keyboard for

operating computers.

For information on other products, downloads and much more, visit us at www.cherry.de.

1 For your safety

RSI stands for "Repetitive Strain Injury" RSI arises due to small movements co repeated over a long period of time. • Set up your workspace ergonomically. • Select a comfortable inclination of the keyboard using the adjusting the feet on the bottom. • Take several short breaks, with stretching

exercises if necessary. • Change your posture often. 2 Connecting keyboard

• Connect the keyboard to the USB port of the PC/

laptop.

to F12 keys

The keyboard is ready to use without installing any

software.

3 Calling up additional functions The symbols for the additional functions are on the F3

• To call up the function press the FN key and the

appropriate key. Example:

and F4  $\binom{F4}{x}$ .

To switch backlighting on or off, press the FN key

• To constantly activate the FN key, press the CTRL

Pour activer ou désactiver le rétroéclairage actionnez la touche FN et la touche F4 ( $\frac{FA}{4-x}$ ). • Pour activer la touche FN de façon perma appuyez simultanément sur la touche CTRL et la

and FN keys at the same time.

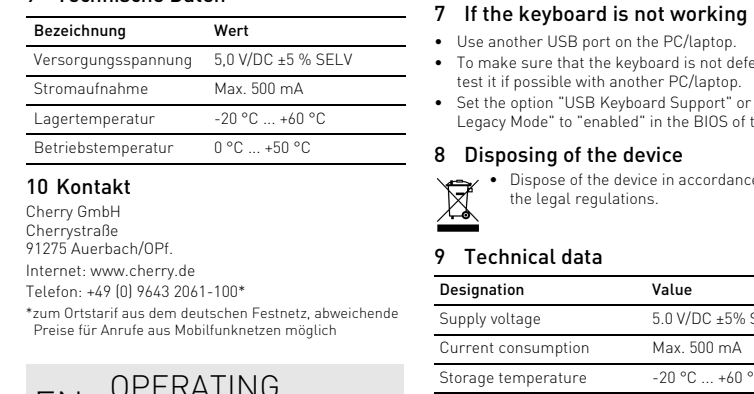

# EN OPERATING MANUAL

- Every device is different!
- The operating instructions contain information on effective and reliable use. • Read the operating instructions carefully. • Keep the operating instructions and pass them

Passez en mode d'éclairage d'une seule touche en appuyant sur la touche FN et la touche F3 ( $\frac{F3}{*}$ ) plusieurs fois jusqu'à ce que le rétroéclairag s'allume en blanc et que les touches WASD et le curseur s'allument en rouge (réglage par défaut). 2 Pour ce faire, appuyez simultanément sur la

on to other users.

4 Changing the light effects 4.1 Changing the color of the light effects 1 Press the FN key and the F3 key  $\binom{F3}{*}$  repeatedly until a single-color light effect appears 2 Press the FN key and the spacebar. The keys light up in different colors. 3 Press the key with the desired color.

All single-color effects now light up in that color.

4.2 Setting colors for single key illumination

simultaneously.

3 Press the key whose illumination you want to change until it lights up in the desired color. • Change the color of other keys if necessary. 4 Save the settings by pressing the FN key and the

END key.

5 Resetting the keyboard to its original

delivery state

• Press and hold the FN key and PAUSE key for

5 seconds.

The original delivery state is restored. 6 Cleaning the keyboard

damage the keyboard

• Do not use solvents such as gasoline or alcohol and scouring agents or scouring sponges for

cleaning.

 $\widetilde{\textbf{(1)}}$  Tecla FN + END = Modo de ajuste para inicio/fin de la iluminación de una sola tecla ⑫ Tecla FN para subfunción de las teclas F ⑬ Tecla FN + barra espaciadora = Modo de ajuste de color de los efectos luminosos de un solo color

• Prevent liquids from entering the keyboard. • Do not remove the key caps of the keyboard. 2 Clean the keyboard with a slightly damp cloth and some mild cleaning agent (e.g. dishwashing

liquid).

3 Dry off the keyboard with a soft, lint-free cloth.

ose of the device in accordance with

• Use another USB port on the PC/laptop. • To make sure that the keyboard is not defective, test it if possible with another PC/laptop. • Set the option "USB Keyboard Support" or "USB Legacy Mode" to "enabled" in the BIOS of the PC.

8 Disposing of the device

the legal regulations.

9 Technical data

 $\mathbb{\underline{Z}}$ 

10 Federal Communications

pulse las teclas FN y F4  $\binom{FA}{4}$ . • Para activar la tecla FN de forma perm pulse al mismo tiempo las teclas CTRL y FN. 4 Cambio de efectos luminosos 4.1 Cambio de color de los efectos

Commission (FCC) Radio Frequency

Supply voltage 5.0 V/DC ±5% SELV Current consumption Max. 500 mA Storage temperature -20 °C ... +60 °C Operating temperature 0 °C ... +50 °C

> 1 Pulse las teclas FN y F3  $\binom{F3}{*}$  repetidamente hasta que aparezca un efecto luminoso de un solo color. 2 Pulse la tecla FN y la barra espaciadora. Las teclas se iluminan en diferentes colores. 3 Pulse la tecla con el color deseado. Todos los efectos de un solo color ahora se

Interference Statement This device complies with part 15 of the FCC Rules. Operation is subject to the following two conditions: (1) This device may not cause harmful interference, and (2) this device must accept any interference received, including interference that may cause

> 3 Pulse la tecla cuya iluminación de fondo desea cambiar hasta que se ilumine en el color deseado. • Si es necesario, cambie el color de otras teclas. Para guardar los ajustes pulse las teclas FN y

undesired operation.

segura del aparato. Lea las instrucciones deter

Note: This equipment has been tested and found to comply with the limits for a Class B digital device, pursuant to part 15 of the FCC Rules. These limits are designed to provide reasonable protection again harmful interference in a residential installation. This equipment generates, uses and can radiate radio frequency energy and, if not installed and used in accordance with the instructions, may cause harmful nterference to radio communications. However tere is no guarantee that interference will not occur in a particular installation. If this equipment does cause harmful interference to radio or television reception, which can be determined by turning the equipment off and on, the user is encouraged to try to correct the interference by one or more of the

• Para su limpieza, no utilice disolventes como ga ampieza, no conco coconomoco<br>ina o alcohol, ni medios abrasivos o esponjas

 $\rightarrow$ 

 $\boxed{2}$ 

 $\overline{a}$ 

 $EN(1)$   $END(1)$ 

enabled" (activada). 8 Gestión del dispositivo

• Deseche el dispositivo conforme a las disposiciones legales.

• Reorient or relocate the receiving antenna. • Increase the separation between the equipment

luminosità impostata.) ③ Retroilluminazione più scura ④ Retroilluminazione più chiara ⑤ Effetto luminoso più lento Effetto luminoso più veloce

and receiver.

⑦ Win Lock = blocco/sblocco dei seguenti tasti e combinazioni di tasti: tasto Windows, tasto menu,<br>ALT + F4, ALT + Tab, ALT GR + Tab, CTRL + ALT +

• Connect the equipment into an outlet on a circuit different from that to which the receiver is connected.

pwing measures:

• Consult the dealer or an experienced radio/TV technician for help.

Caution: Any changes or modifications not expressly approved by the party responsible for compliance could void the user's authority to operate the equipment.

> rcizi di allungamento. • Cambiare spesso posizione. 2 Connettere la tastiera

Ogni apparecchio è diverso! IC Il presente manuale d'uso contiene

Designation Value

# FR MODE D'EMPLOI

### Avant de commencer ...

Pour obtenir des informations sur d'autres produits, sur les téléchargements et bien d'autres choses, consultez le site www.cherry.de.

### 1 Pour votre sécurité

#### LMR signifie "Lésion due aux mouvements répétitifs"

Le syndrome LMR apparaît suite à de petits ements se répétant en permanence • Organisez votre poste de travail de manière

ergonomique.

• Sélectionnez une inclinaison agréable du clavier grâce aux pieds d'appui sur la face inférieure. • Faites plusieurs petites pauses, le cas échéant accompagnées d'exercices d'étirement. • Modifiez souvent votre attitude corporelle.

2 Raccorder le clavier

• Raccordez le clavier via la connexion USB du PC /

portable.

Le clavier est prêt à fonctionner sans installation

de logiciel.

3 Accès aux fonctions supplémentaires

Les symboles pour les fonctions supplémentaires se

trouvent sur les touches F3 à F12.

• Pour y accéder, appuyez sur la touche FN et la

touche correspondante.

Exemple :

touche FN.

#### "Pijnklachten door herhaaldelijke overbelasting" RSI ontstaat door kleine, zich voortdurend herhalende beweg

4 Modifier les effets lumineux 4.1 Modifier la couleur des effets lumineux 1 Appuyez sur la touche FN et la touche F3  $\binom{F3}{3}$ <br>
plugieurs fais jusqu'à ce qu'un offet luminous plusieurs fois jusqu'à ce qu'un effet lumin onochrome apparaisse 2 Appuyez sur la touche FN et la barre

d'espacement.

Les touchent s'allument en différentes couleurs. 3 Appuyez sur la touche de la couleur désirée. Tous les effets monochromes s'allument désormais dans cette couleur. 4.2 Régler les couleurs pour l'éclairage

### NL GEBRUIKS-HANDLEIDING

d'une seule touche

#### **E** effectief en betrouwbaar gebruik • Lees de handleiding nauwkeurig door.

 $\left( \frac{F4}{4.8} \right)$ . • Om de FN-toets permanent te activeren, drukt u tegelijkertijd de CTRL-toets en de FN-toets in.

touche FN et la touche FIN. Appuyez sur la touche dont vous souhaite modifier l'éclairage jusqu'à ce qu'elle s'allume

dans la couleur souhaitée. • Changez la couleur d'autres touches si

nécessaire.

4 Enregistrez les réglages en appuyant sur les

touches FN et FIN.

5 Réinitialisation du clavier aux paramètres d'usine

• Maintenez simultanément la touche FN et la touche PAUSE enfoncées pendant 5 secondes. Les paramètres d'usine sont rétablis, comme à la

- Schakel over naar de verlichti individuele toetsen door herhaaldelijk op de FNen de F3-toets  $\binom{F3}{F}$  te drukken totdat de achtergrondverlichting wit brandt en de WASD- en cursortoetsen rood branden (fabrieksinstelling).
- 2 Druk op de FN-toets en de END-toets. 3 Druk op de toets waarvan u de verlichting wilt
- wijzigen totdat deze in de gewenste kleur brandt. • Verander eventueel de kleur van verdere toetsen.
- 4 Sla de instellingen op door op de FN- en ENDtoets te drukken.

- Houd de FN-toets en de PAUSE-toets 5 seconden ingedrukt.
- De fabrieksinstelling is hersteld.
- 6 Het toetsenbord schoonmaken Schakel de pc/notebook uit of trek de stekker van

livraison.

6 Nettoyage du clavier

peuvent endommager le clavier

1 Éteignez le PC / portable ou débranchez le

connecteur du clavier.

REMARQUE ! Les détergents et liquides agressifs

• Pour le nettoyage, n'utilisez pas de solvants tels que l'essence ou l'alcool ni aucun produit ou

éponge abrasif.

#### 7 Indien het toetsenbord niet functioneert Gebruik een andere USB-poort op de pc/notebo

• Empêchez tout liquide de pénétrer dans le clavier. • Ne retirez pas les cabochons du clavier. 2 Nettoyez le clavier avec un chiffon légèremen humide et un produit de nettoyage doux (p. ex.

détergent vaisselle).

3 Séchez le clavier avec un chiffon doux non

 $\mathbb{\underline{Z}}$ • Voer het apparaat af volgens de wettelijke bepalingen.

peluchant.

#### ② Bakgrundsbelysning på/av (När du slår på belysningen igen, lyser knapparna med den senast inställda liusstyrkan.)

7 Si le clavier ne fonctionne pas • Utilisez une autre connexion USB du PC /

portable.

PC / portable

• Afin de s'assurer de l'absence de défaut du clavier, testez celui-ci si possible sur un autre

• Dans le BIOS du PC, réglez l'option "USB Keyboard Support" ou "USB Legacy Mode" sur

"enabled".

8 Éliminer l'appareil

• Mettez l'appareil au rebut conformément à la législation en vigueur.

 $5.0$  V / DC  $+5$  % SELV

 $0 °C ... +50 °C$ 

9 Caractéristiques techniques

Consommation de courant 500 mA max. Température de stockage -20 °C ... +60 °C

- Chaque appareil est différent ! Le mode d'emploi contient des consigne pour une utilisation efficace et fiable. Lisez attentivement le mode d'emploi. • Conservez le mode d'emploi et transmettez-le
- Le CHERRY G80-3000N RGB TKL est un clavier permettant de se servir des ordinateurs. aux autres utilisateurs.

.<br>tällfötterna på undersid • Ta flera små pauser och gör räckningsövningar • Ändra din kroppsposition ofta.

Désignation Valeur

Température de fonctionnement

① Cambio de efecto luminoso

 $rac{1}{\sqrt{1-\frac{1}{2}}\sqrt{1-\frac{1}{2}}\sqrt{1-\frac{$ 

ES MANUAL DE

börja använda tangentbord 3 Öppna extrafunktioner

② Iluminación de fondo encendida/apagada (Si vuelve a encender la iluminación, las teclas se iluminan con el brillo ajustado por última vez.) uminación de fondo más oscura ④ Iluminación de fondo más clara ⑤ Efecto luminoso más lento ⑥ Efecto luminoso más rápido

**INSTRUCCIONES** 

 $\frac{1}{2}$  (1)  $\frac{1}{2}$  (3)  $\begin{array}{cc} -4 & 2 & 6 \end{array}$ 

⑦ Win Lock = Bloqueo/desbloqueo de las siguientes teclas y combinaciones de teclas: Tecla Windows, tecla menú, ALT + F4, ALT + Tab, ALT GR + Tab,

Tryck på FN-knappen och knappen F3  $\binom{F3}{3}$  flera gånger tills en enfärgad ljuseffekt syns. 2 Tryck på FN-knappen och mellanslag. Knapparna lyser i olika färger. 3 Tryck på knappen med önskad färg. Alla enfärgade effekter lyser nu i denna färg. 4.2 Ställa in färger för belysning av enskilda knappar

CTRL + ALT + DEL ⑧ Bajar volumen

⑨ Activar/desactivar el sonido

⑩ Subir volumen

Antes de empezar ...

El CHERRY G80-3000N RGB TKL es un teclado diseñado para el manejo de ordenadore En la dirección www.cherry.de podrá, entre otros, encontrar y descargar información sobre los

productos.

⇘

1 Para su seguridad

"Repetitive Strain Injury" = "Síndrome del túnel

carpiano"

repetidos con

El RSI se origina por movimientos pequeños,

• Organice su puesto de trabajo de forma

ergonómica.

• Para trabajar con comodidad, seleccione una inclinación del teclado con las patas situadas en

la parte inferior.

• Haga varias pausas cortas, cuando sea necesario

con ejercicios de estiramiento. • Cambie con frecuencia la postura corporal.

2 Conecte el teclado

Leave us a comment #cherrykeyboards

• Conecte el teclado al conector USB del PC/

Notebook.

El teclado está dispuesto para el uso sin

instalación de software.

⑧  $E_{\text{max}}$  (

3 Acceso a funciones adicionales Los símbolos de las funciones adicionales se encuentran en las teclas F3 a F12.

• Para acceder a estas funciones, pulse la tecla FN

y la tecla correspondiente.

Ejemplo:

Para encender o apagar la iluminación de fondo,

luminosos

iluminan en ese color.

4.2 Ajuste de colores para la iluminación de

una sola tecla

1 Para cambiar al modo de iluminación de una sola tecla, pulse las teclas FN y F3 (") repetidamente hasta que la iluminación de fondo se encienda en blanco y las teclas WASD y de cursor se enciendan en rojo (valor de fábrica). 2 Pulse las teclas FN y END.

END.

5 Restablecimiento de la configuración del teclado al estado de entrega • Mantenga las teclas FN y PAUSE pulsadas

durante 5 segundos.

Se restablece el teclado al estado de entrega.

6 Limpieza del teclado

1 Apague el PC/Notebook o bien desenchufe la

clavija del teclado.

.<br>dañar el teclado

¡NOTA! Los detergentes y líquidos agresivos pueden

¡Cada aparato es distinto! En las instrucciones de uso encontrará explicaciones sobre la utilización efectiva y

• Guarde las instrucciones de uso y transmítalas

a otros usuarios.

abrasivas.

ALT GR  $\overline{R}$ 

• Evite que entre líquido en el teclado. • No retire las caperuzas de las teclas del teclado. 2 Limpie el teclado con un paño ligeramente humedecido y un poco de producto de limpieza

suave (p. ej. lavavajillas).

3 Seque el teclado con un paño suave sin pelusa. 7 Si el teclado no funciona

### • Para asegurarse de que el teclado no tiene ningún defecto, pruébelo cuando sea posible en otro

PC/Notebook.

• Marque la opción "USB Keyboard Support"

### (Soporte del teclado USB) o "USB Legacy Mode" (USB en modo legado) en el BIOS del PC como

9 Datos técnicos

Temperatura d almacenamiento

⊠

① Cambia l'effetto luminoso

② Retroilluminazione on/off (Se si riattiva l'illuminazione, i tasti si accendono con l'ultima

CANC ⑧ Diminuzione volume

⑨ Attivazione/disattivazione dell'audio

⑩ Aumento volume

⑪ Tasto FN + FINE = avvio/termine della modalità di impostazione per l'illuminazione di singoli tasti ⑫ Tasto FN per la sottofunzione dei tasti F ⑬ Tasto FN + barra spaziatrice = modalità di illuminazione del colore degli effetti luminosi

monocromatici Prima di cominciare ...

CHERRY G80-3000N RGB TKL è una tastiera per il

comando di computer.

Per informazioni su ulteriori prodotti, download e molto altro ancora, visitate la pagina web

www.cherry.de.

1 Per la vostra sicurezza

RSI è l'acronimo di "Repetitive Strain Injury", ovvero

sindrome da tensione ripetuta

La sindrome RSI è causata da piccoli e continui

movimenti ripetuti.

• Allestire la postazione di lavoro in modo

ergonomico.

• Con i piedini di appoggio presenti sul lato

inferiore, inclinare la tastiera a proprio piacere. • Fare piccole pause, eventualmente praticando

• Collegare la tastiera alla presa USB del PC/

notebook.

La tastiera è pronta per l'uso senza dover

- 6 Pulizia della tastiera 1 Spegnere il PC/notebook o estrarre la spina della
- 
- Utilice otro conector USB en el PC/Notebook.

3 Richiamo di funzioni aggiuntive

da F3 a F12.

• Per richiamarle, premere il tasto FN e il tasto

corrispondente. Esempio:

Per attivare o disattivare la retroilluminazione, premere il tasto FN e il tasto F4  $\binom{FA}{4k}$ . • Per attivare il tasto FN in modo permane premere contemporaneamente il tasto CTRL e il

i per le funzioni aggiuntive si trovano sui tasti

tasto FN.

nstallare il software

Denominación Valor

Suministro de tensión 5,0 V/CC ±5 % SELV Consumo de corriente Máx. 500 mA

 $-20 °C ... +60 °C$ 

 $0°C +50°C$ 

Temperatura de funcionamiento

# IT ISTRUZIONE D'USO

istruzioni per un uso efficiente e affidabile. • Leggere il manuale d'uso con attenzione. • Conservare il manuale d'uso e consegnarlo ad

altri utenti.

### 4 Modifica degli effetti luminosi

- 4.1 Modifica del colore degli effetti luminosi 1 Premere ripetutamente il tasto FN e il tasto<br>F3 ( $\frac{F3}{3k}$ ) finché non appare un effetto luminoso
- monocromatico. 2 Premere il tasto FN e la barra spaziatrice. I tasti si illuminano in diversi colori.
- 3 Premere il tasto con il colore desiderato. Ora tutti gli effetti monocromatici si illuminano di questo colore.

#### 4.2 Impostazione dei colori per l'illuminazione di singoli tasti

- 1 Passare alla modalità di illuminazione di singoli tasti premendo ripetutamente il tasto FN e il tasto F3 ( $\binom{F3}{x}$ ) finché la retroilluminazione non si na di bianco e i tasti WASD e cursore non s illuminano di rosso (impostazione predefinita).
- 2 Premere il tasto FN e il tasto FINE. Premere il tasto per cui si desidera cambiare l'illuminazione finché non si illumina del colore desiderato.
- Cambiare eventualmente il colore di altri tasti. 4 Salvare le impostazioni premendo il tasto FN e il tasto FINE.

### 5 Ripristino delle impostazioni di fabbrica della tastiera

• Tenere premuto il tasto FN e il tasto PAUSA per 5 secondi.

### Le impostazioni di fabbrica sono ripristinate.

tastiera.

NOTA! Detergenti e liquidi aggressivi possono

danneggiare la tastiera

• Per la pulizia non utilizzare solventi come benzina o alcol né sostanze o spugne abrasive. • Evitare l'ingresso di liquidi nella tastiera. • Non rimuovere le coperture dei tasti della

tastiera.

2 Pulire la tastiera con un panno leggermente inumidito e una piccola quantità di detergente delicato (ad es. detergente per piatti).

3 Asciugare la tastiera con un panno morbido che non lasci pelucchi.

### 7 Se la tastiera non funziona

- Utilizzare un'altra presa USB del PC/notebook. • Per garantire che la tastiera non presenti difetti, controllarne il funzionamento su un altro PC/ notebook.
- Nel BIOS del PC, attivare l'opzione "USB Keyboard Support" o "USB Legacy Mode" selezionando "enabled".

### 8 Smaltimento dell'apparecchio

• Smaltire l'apparecchio in conformità alle  $\widetilde{\mathbb{X}}$ disposizioni di legge.

9 Dati tecnici

### ① Lichteffect wisselen

- ② Achtergrondverlichting aan/uit (Wanneer u de verlichting opnieuw inschakelt, branden de toetsen met de laatste ingestelde helderheid.) ③ Achtergrondverlichting donkerder
- ④ Achtergrondverlichting helderder ⑤ Lichteffect langzamer
- Lichteffect sneller
- ⑦ Win Lock = blokkeren/deblokkeren van de volgende toetsen en toetsencom Windowstoets, menutoets, ALT + F4, ALT + Tab, ALT GR + Tab, CTRL + ALT + DEL
- ⑧ Geluid zachter
- ⑨ Geluid in-/uitschakelen ⑩ Geluid harder
- $\widetilde{\textbf{(1)}}$  FN-toets+ END = instelmodus voor de verlichting
- van individuele toetsen starten/beëindigen
- ⑫ FN-toets voor subfunctie van de F-toetsen ⑬ FN-toets + spatiebalk = instelmodus voor de kleur van de eenkleurige lichteffecten

### Voordat u begint ...

De CHERRY G80-3000N RGB TKL is een toetsenbord voor de bediening van computers. Informatie over verdere producten, downloads, etc,

vindt u op www.cherry.de.

#### 1 Voor uw veiligheid RSI staat voor "Repetitive Strain Injury" =

- Richt uw werkplek ergonomisch in.
- Kies een comfortabele hoek voor het toetsen met behulp van de standvoeten aan de onderkant.
- Las meerdere kleine pauzes in en doe eventueel een aantal rekoefeningen. • Wijzig uw lichaamshouding zeer regelmatig.

### 2 Toetsenbord op de pc aansluiten

• Sluit het toetsenbord op USB-aansluiting van de pc/notebook aan. Het toetsenbord is zonder software-installatie klaar voor gebruik.

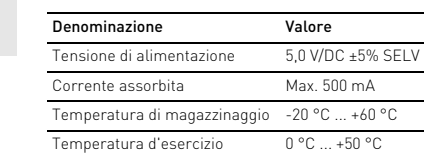

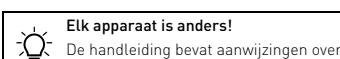

• Bewaar de handleiding en stel deze ter beschikking voor andere gebruikers.

### 3 Extra functies oproepen

De symbolen voor de extra functies bevinden zich op de toetsen F3 tot F12.

• Druk op de FN-toets en de bijbehorende toets om op te roepen. Voorbeeld:

### Om de achtergrondverlichting in of uit te schakelen, drukt u op de FN-toets en de F4 toets

### 4 Lichteffecten veranderen

- 4.1 Kleur van de lichteffecten veranderen Druk herhaaldelijk op de FN- en de F3-toets ( $\frac{F3}{4}$ )
- totdat een eenkleurig lichteffect verschijnt 2 Druk op de FN-toets en de spatiebalk.
- De toetsen branden in verschillende kleurer. 3 Druk op de toets met de gewenste kleur.
- Alle eenkleurige effecten branden nu in deze kleur.

#### 4.2 Kleuren instellen voor verlichting van individuele toetsen

### 5 Toetsenbord terugzetten in de fabrieksinstelling.

#### het toetsenbord eruit. LET OP! Agressieve reinigingsmiddelen en

### vloeistoffen kunnen het toetsenbord beschadigen

- Gebruik voor het schoonmaken geen oplosmiddelen zoals benzine of alcohol en geen spiosimaasten =====<br>schuurmiddelen of schuursponsje
- Voorkom dat er vocht in het toetsenbord terechtkomt. • Verwijder de toetskappen van het toetsenbord
- niet. 2 Reinig het toetsenbord met een licht vochtige
- doek en een kleine hoeveelheid mild skeme noor =====<br>kmiddel (zoals afwasmiddel). 3 Droog het toetsenbord af met een pluisvrije,
- zachte doek.

- Als u er zeker van wilt zijn dat u geen defect toerd hebt, test u het t mogelijk op een andere pc of een andere notebook.
- Stel in de BIOS van de pc de optie "USB Keyboard Support" of "USB Legacy Mode" in op "enabled".

### 8 Apparaat afvoeren

### 9 Technische gegevens

### ① Byt ljuseffekt

- ③ Bakgrundsbelysning mörkare
- ④ Bakgrundsbelysning ljusare ⑤ Ljuseffekt långsammare
- Ljuseffekt snabbare
- ⑦ Win Lock = Spärra/Lås upp följande knappar och knappkomb menyknapp, ALT + F4, ALT + Tab, ALT GR + Tab, CTRL + ALT + DEL
- ⑧ Lägre volym
- ⑨ Volym på/av
- ⑩ Högre volym
- ⑪ FN-knapp + END = Starta/avsluta inställningsläge för belysningen av enskilda knappar ⑫ FN-knapp för F-knapparnas underfunktion
- ⑬ FN-knapp + mellanslag = Inställningsläge för färgen på enfärgade ljuseffekter

### Innan du börjar ...

CHERRY G80-3000N RGB TKL är ett tangentbord som ska användas tillsammans med datorer. Besök www.cherry.de för information om övriga produkter, nedladdningar och mycket mer. 1 För din säkerhets skull "Repetitive Strain Injury" = "belastningsskador

p.g.a. repetitiva arbeten" RSI uppstår p.g.a. upprepade rörelser. • Anpassa din arbetsplats så att den är ergonomisk. • Välj en bekväm lutning på tangentbordet med

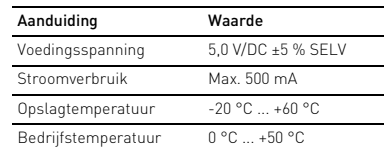

## SV BRUKSANVISNING

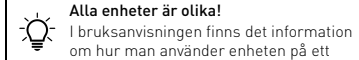

- effektivt och tillförlitligt sätt.
- Läs noga igenom bruksanvisningen. • Spara bruksanvisningen och överlämna den till andra användare.

2 Ansluta tangentbordet

• Anslut tangentbordet till datorns/notebookens

USB-anslutning.

Du behöver inte installera något program för att

Symbolerna för extrafunktionerna står på knapparna

F3 till F12.

• Tryck på FN-knappen och knappen med funktionssymbolen för att öppna funktionen.

Exempel:

För att slå på eller av bakgrundbelysningen, tryck på FN-knappen och knappen F4 ( $\frac{F_4}{100}$ ) • För att varaktigt aktivera FN-knappen, tryck samtidigt på CTRL-knappen och FN-knappen.

4 Ändra ljuseffekter 4.1 Ändra färgen på ljuseffekter

1 Växla till läget för belysning av enskilda knappar genom att trycka flera gånger på FN-knappen och knappen F3  $\binom{F3}{*}$  tills bakgrundsbelysningen lyser vitt och WASD- och pilknapparna lyser rött

(fabriksinställning).

2 Tryck på FN-knappen och END-knappen. 3 Tryck på den knapp vars belysning du vill ändra

tills den lyser med önskad färg. • Ändra vid behov färgen på fler knappar. 4 Spara inställningarna genom att trycka på FN-knappen och END-knappen. 5 Återställa tangentbordet till leveranstillståndet

• Håll FN-knappen och PAUSE-knappen intryckta i

5 sekunder.

Leveranstillståndet har återställts. 6 Rengöring av tangentbordet 1 Stäng av datorn/den bärbara datorn eller dra ur

kontakten till tangentbordet. OBS! Tangentbordet kan skadas av aggressiva

rengöringsmedel eller vätskor

• Använd inga lösningsmedel som bensin eller alkohol eller skurmedel/skursvampar för

rengöringen.

• Se till att inga vätskor kommer in i tangentbordet. • Ta inte bort tangentbordets knappskydd. 2 Rengör tangentbordet med en lätt fuktad trasa och ett milt rengöringsmedel (t.ex. diskmedel). 3 Torka av tangentbordet med en mjuk trasa som

inte luddar av sig.

7 Om tangentbordet inte fungerar • Använd en annan USB-anslutning för datorn/

notebooken.

lator/notebook

• För att kontrollera att tangentbordet fungerar som det ska kan du, om du har möjlighet till det, prova att det fungerar tillsammans med en annan

• I datorns BIOS ställer du in alternativet "USB Keyboard Support" eller "USB Legacy Mode" på

"enabled".

8 Avfallshantera enhet

• Avfallshantera enheten enligt gällande föreskrifter.

9 Tekniska data

CONTACT Cherry GmbH Cherrystraße 91275 Auerbach/OPf. Germany Internet: www.cherry.de

For USA:

 $IISA$ 

 $\mathbf{f}$ 

 $\bullet$ 

 $\circledast$ 

 $\blacktriangleright$ 

| ල

Cherry Americas, LLC 5732 95th Avenue uite 850 Kenosha, WI 53144

Tel.: +1 262 942 6508

Email: sales@cherryamericas.com Internet: www.cherryamericas.com

Beteckning Värde

Matningsspänning 5,0 V/DC ±5 % SELV Strömbehov Max. 500 mA Lagringstemperatur -20 °C ... +60 °C Driftstemperatur 0 °C ... +50 °C

facebook.com/ORG.CHERRY

twitter.com/org\_cherry

blog.cherry.de

youtube.com/channel/ UChsaJqZnGDZ\_Nq1v9-261NQ

nstagram.com/cherry\_origina

ing.com/companies/cherrygmbh

linkedin.com/company/cherry-

**CHERRY S** 

64410117-00, DE, EN, FR, ES, IT, NL, SV, NO, DK, FI, PL, CS, SK, RU, AR, © Mär 2021 (G80-3831Lxxxx-2)

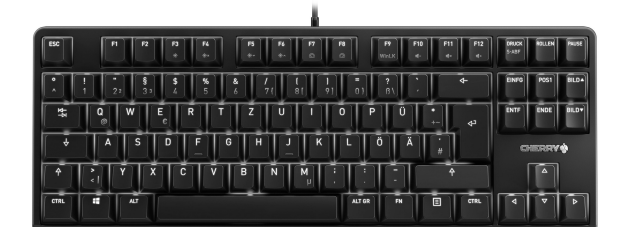

## CHERRY G80-3000N RGB TKL

### Corded TKL Keyboard

⑤

⑩

 $\overline{\phi}$   $\overline{A}$   $\overline{S}$   $\overline{D}$   $\overline{F}$   $\overline{G}$   $\overline{H}$   $\overline{J}$   $\overline{K}$   $\overline{L}$   $\overline{O}$   $\overline{A}$   $\overline{I}$ 

EINFG POST ENTE ENDE BILD

 $\sqrt{2}$ 

ৰো হ

⑦

2

### ① Endre lyseffekt

- ② Bakgrunnsbelysning på/av (Når du slår belysningen på igjen, lyser tastene med sist innstilte lysstyrke.)
- ③ Bakgrunnsbelysning mørkere
- ④ Bakgrunnsbelysning lysere ⑤ Lyseffekt langsommere
- .<br>D Lyseffekt raskere
- ⑦ Win Lock = Sperre/åpne følgende taster og tastekombinasjoner: Windowstast, menytast, ALT + F4, ALT + Tab, ALT GR + Tab, CTRL + ALT + DEL
- ⑧ Lavere lyd
- ⑨ Lyd på/av
- ⑩ Høyere lyd
- ⑪ FN-tast + END = Starte/avslutte ngsmodus for enkelttas
- ⑫ FN-tast for underfunksjoner til F-tastene
- ⑬ FN-tast + mellomromstasten = Innstillingsmodus for fargen på de monokrome lyseffektene

#### "Repetitive Strain Injury" = "Skade på grunn av gjentatte belastninger

### Før du starter ...

### 1 For din sikkerhet

- 4.2 Stille inn farger for enkelttastbelysning
- 1 Bytt til modus for enkelttastbelysning ved å trykke FN-tasten og F3-tasten (") gjentatte ganger til bakgrunnsbelysningen lyser hvitt og WASD og piltastene lyser rødt (fabrikkinnstilling).
- 2 Trykk på FN-tasten og END-tasten. 3 Trykk på tasten hvis belysning du vil endre, til den r i fargen du ønsker
- Endre fargen på andre taster om nødvendig. .<br>Lingene ved å trykke FN-tasten og 4 Lagre innstil<br>.END-tasten
- RSI oppstår på grunn av små, stadig gjentatte bevegelser. • Innrett arbeidsplassen din ergonomisk
- Velg en behagelig helling for tastaturet ved å bruke føttene på undersiden.
- Ta flere små pauser, evt. med uttøyninge • Endre kroppsholdning ofte.

### 2 Koble til tastaturet

- leveringstilstand • Hold FN-tasten og PAUSE-tasten nede i
- 5 sekunder. Leveringstilstanden er gjenopprettet

• Koble tastaturet til USB-kontakten på PC-en/ laptopen. Tastaturet er klart til bruk uten installasjon av programvare.

### 3 Åpne tilleggsfunksjoner

### Symbolene for tilleggsfunksjonene er plassert på

- tastene F3 til F12. • For å få tilgang til den, trykk FN-tasten og den tilhørende taste
- Eksempel: For å slå bakgrunnsbelysningen på eller av, trykk
- på FN-tasten og F4-tasten  $(\frac{FA}{a})$ . • For å aktivere FN-tasten permanent, trykk CTRL-tasten og FN-tasten samtidig.
- 4 Endre lyseffekter

### 4.1 Endre fargen på lyseffektene

- 1 Trykk FN-tasten og F3-tasten ( $\frac{F3}{r}$ ) gjentatte er til en monokrom lyseffekt
- 2 Trykk på FN-tasten og mellomromstasten.
- astene lyser i forskjellige farger. 3 Trykk på tasten med fargen du ønske

### Alle monokrome effekter lyser nå i denne fargen.

- Alle apparater er forskjellige! 亭 .<br>I tips om effektiv og god bruk. Les oppmerksomt gjennom bruksanvis • Oppbevar bruksanvisningen og gi den videre til
- CHERRY G80-3000N RGB TKL er et tastatur for andre brukere.
- betjening av datamaskiner. Informasion om andre produkter, filer til nedlastin og mye annet finner du på www.cherry.de.

### 5 Tilbakestill tastaturet til

#### • Tilslut tastaturet til USB-tilslutningen på pc'en/ notebooken. Tastaturet er driftsklart uden softwareinstallatio

6 Rengjøring av tastaturet 1 Slå av stasjonær/bærbar PC eller ta ut pluggen til

Tryk på FN-tasten og tasten F4 for at tænde eller slukke baggrundsbelysningen ( $^{F4}_{\text{**}}$ ).

#### tastaturet. MERK! Aggressive rengjøringsmidler og væsker kan

- skade tastaturet • Ikke bruk løsemidler som bensin eller alkohol til rengjøringen, og heller ikke skurende midler eller
- skuresvamper. • Forhindre at det kommer væske inn i tastaturet.
- Ikke fjern tastetoppene fra tastaturet.
- 2 Rengjør tastaturet med en lett fuktet klut og litt hildt rengjøringsmiddel (f.eks. oppvaskn
- 3 Tørk tastaturet med en myk, lofri klut.

#### 7 Hvis tastaturet ikke fungerer • Bruk en annen USB-kontakt på PC-en/laptopen.

- For å sikre at det ikke foreligger en defekt på tastaturet, bør du om mulig teste det på en annen PC/laptop.
- I BIOS i PC-en må alternativet "USB Keyboard Support" eller "USB Legacy Mode" stå på "enabled".

### 8 Kassere enhet

• Kasser enheten i samsvar med lovbestemmelsene.

### 9 Tekniske spesifikasjoner

### NO BRUKSANVISNING

• For at sikre, at der ikke foreligger en defekt på tastaturet, skal du så vidt muligt teste det på en

### DK BETJENINGS-VEJLEDNING

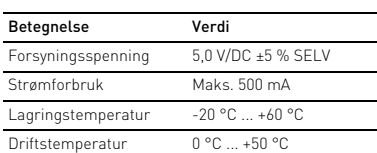

Forsyningsspænding 5,0 V/DC ±5 % SELV Strømforbrug Maks. 500 mA

Driftstemperatur 0 °C ... +50 °C

 $-20$  °C  $...$  +60 °C

 Skift af lyseffekt Baggrundsbelysning til/fra (Hvis du tænder belysningen igen, lyser tasterne med den sidst indstillede lysstyrke.) Baggrundsbelysning mørkere

③ Taustavalaistus tummempi Taustavalaistus kirkkaamp ) Valoefekti hitaampi Valoefekti nopeampi

④ Baggrundsbelysning lysere ) Lyseffekt langsommere Lyseffekt hurtigere ⑦ Win Lock = spærring/frigivelse af følgende taster

Win Lock = Seuraavien näppäinten ja näppäinyhdistelmien estäminen/sal Windows-näppäin, valikkonäppäin, ALT + F4, ALT + Tab, ALT GR + Tab, CTRL + ALT + DEL

- og tastkombinationer: Windowstast, menutast, ALT + F4, ALT + Tab, ALT GR + Tab, CTRL + ALT + DEL
- ⑧ Lyd svagere ⑨ Lyd til/fra
- $@$  Lyd kraftiger ⑪ FN-tast + END = start/afslutning af
- indstillingsmodus for enkelttastbelysningen
- ⑫ FN-tast for F-tasternes underfunktion  $\overline{\textbf{O}}$  FN-tast + mellemrumstast = indstillingsn for de ensfarvede lyseffekters farve

### Før du begynder ...

3 Lisätoimintojen hakeminen esiin intojen symbolit ovat näppäimissä F3 – F12

### 1 For din sikkerhed

#### "Repetitive Strain Injury" = "kvæstelse på grund af gentaget belastning"

4 Valoefektien muuttaminen 4.1 Valoefektien värin muuttaminen 1 Paina FN-näppäintä ja näppäintä F3 ( $\frac{F3}{*}$ ) niin monta kertaa, että yksivärinen valoe

- RSI opstår på grund af små bevægelser, der gentages hele tiden.
- Indret din arbejdsplads ergonomisk.
- Vælg en behagelig vinkel for tastaturet med støttebenene på undersiden.
- Hold flere små pauser, evt. med strækøvelse
- Sørg for at ændre din kropsholdning tit.
- 2 Tilslutning af tastatur

- 3 Åbning af ekstrafunktioner
- rne for ekstrafunktionerne befinder sig på tasterne F3 til F12.
- Tryk på FN-tasten og den tilsvarende tast for at åbne.

### Eksempel:

### • Tryk samtidigt på CTRL-tasten og FN-tasten for at aktivere FN-tasten permanent.

sesi, että näppäimistössä ei ole vi testaa se mahdollisuuksien mukaan toisen PC/

- 4 Ændring af lyseffekter
- 4.1 Ændring af lyseffekternes farve 1 Tryk på FN-tasten og tasten F3  $\binom{F3}{4}$  flere gange, til der vises en ensfarvet lyseffekt
- 2 Tryk på FN-tasten og mellemrumstasten. asterne lyser i forskellige farver.
- 3 Tryk på tasten med den ønskede farve. Alle ensfarvede effekter lyser nu i denne farve.
- 4.2 Indstilling af farver for

### enkelttastbelysning

 $\rm \bar{\odot}$  Podświetlenie tła wł./wył. (Jeśli podświetleni zostanie włączone ponownie, klawisze będą świecić z ostatnią ustawioną jasnością.) ③ Podświetlenie tła ciemniejsze ) Podświetlenie tła jaśniejsze ⑤ Efekt świetlny wolniejszy ⑥ Efekt świetlny szybszy

- I betjeningsvejledningen får du nger om den effektive og pålideli anvendelse.
- Læs betjeningsvejledningen opmærksom
- igennem. Opbevar betjeningsvejledningen, og giv den videre til andre brugere.
- CHERRY G80-3000N RGB TKL er et tastatur til betjening af computere.
- Besøg www.cherry.de for informationer om andre produkter, downloads og meget mere.

- 1 Skift til modusen for enkelttastbelysning ved at trykke flere gange på FN-tasten og tasten F3 ( $^{\sf F3}$  ) indtil baggrundsbelysningen lyser hvidt, og WASDog cursor-tasterne lyser rødt (fabriksindstilling).
- 2 Tryk på FN-tasten og END-tasten.
- 3 Tryk på tasten, hvis belysning du vil ændre, indtil den lyser i den ønskede farve.
- Ændr evt. farven på andre taste 4 Gem indstillingerne ved at trykke på FN-tasten og END-tasten.

Informacje na temat innych produktów, plików do pobrania oraz wiele innych można znaleźć na str

### 5 Nulstilling af tastaturet til

leveringstilstanden • Hold FN-tasten og PAUSE-tasten trykket ind i 5 sekunder.

#### Leveringstilstanden er gendannet. 6 Rengøring af tastaturet

1 Sluk pc'en/den bærbare computer, eller træk

BEMÆRK! Aggressive rengøringsmidler og væsker

kan beskadige tastaturet

• Anvend ikke opløsningsmidler som f.eks. benzin eller alkohol og skuremidler og skuresvampe ved

instalacii oprogramowania 3 Włączanie funkcji dodatkowych Symbole funkcji dodatkowych znajdują się na

rengøringen.

• Sørg for at forhindre, at der trænger væske ind i

tastaturet.

• Fjern ikke tastaturets tastkapper.

staturets stik ud.

2 Rengør tastaturet med en let fugtig klud og lidt mildt rengøringsmiddel (f.eks.: 3 Tør tastaturet med en fnugfri, blød klud. 7 Hvis tastaturet ikke fungerer • Anvend en anden USB-tilslutning på pc'en/

notebooken.

anden pc/notebook.

• Indstil optionen "USB Keyboard Support" eller "USB Legacy Mode" på "enabled" i pc'ens BIOS.

8 Bortskaffelse af enhed

• Bortskaf enheden i overensstemmelse med lovforskrifterne.

Syöttöjännite 5,0 V/DC ±5 % SELV Virrankulutus Maks. 500 mA Varastointilämpötila -20 °C ... +60 °C Käyttölämpötila 0 °C ... +50 °C

 $(1)$   $[3]$ 

 $\begin{bmatrix} 54 & 2 \end{bmatrix}$   $\begin{bmatrix} 6 & 4 \end{bmatrix}$   $\begin{bmatrix} 6 & 6 \end{bmatrix}$ 

ASOFGHIJKLÖAI

9 Tekniske data

 $\widehat{\boxtimes}$ 

PL INSTRUKCJA OBSŁUGI

### Hvert apparat er anderledes!

• Instrukcję obsługi należy zachować i przekazać ją w razie potrzeby kolejnemu użytkow

Betegnelse Værdi

① Valoefektin vaihto

② Taustavalaistus päälle/pois (Kun kytket valaistuksen takaisin päälle, näppäimet loistavat viimeksi valittua kirkkautta vastaavasti.)

> • Aby upewnić się, że nie występuje uszkodzenie klawiatury, w miarę możliwości należy przetestować ją z innym komputerem cjonarnym lub note

• Włączyć w BIOS-ie opcie "USB Keyboard Support

⑧ Pienennä äänenvoimakkuutta ⑨ Ääni päälle/pois

⑩ Suurenna äänenvoimakkuutta ⑪ FN-näppäin + END = Yksittäisnäppäinten valaistuksen säätötilan aloitus/lopetus ⑫ FN-näppäin F-näppäinten rinnakkaistoimintoja

varten

⑬ FN-näppäin + välilyöntinäppäin = Yksivärisen valoefektin värin säätötila Ennen kuin aloitat ...

> .<br>Informace k dalším výrobkům, možnosti stahování a mnoho dalšího naleznete na stránkách

CHERRY G80-3000N RGB TKL on tietokoneiden käyttämiseen tarkoitettu näppäimistö.

Tietoja muista tuotteista, download-tarjonnasta ja paljon muuta löydät osoitteesta www.cherry.de.

1 Turvallisuutesi vuoksi "Repetitive Strain Injury" = "Toistuvasta rasituksesta johtuva vamma"

> Oznaczenie Wartość Napięcie zasilające 5,0 V/DC ±5% SELV Pobór prądu Maks. 500 mA

RSI syntyy pienistä jatkuvasti toistuvista liikkeistä. • Kalusta työpisteesi ergonomisesti. • Aseta näppäimistö miellyttävään kaltevuuskulmaan sen alapuolella olevilla

säätöjaloilla.

Pozorně si přečtěte návod k použit • Návod k použití si uschovejte a předejte ho 3 Vyvolání doplňkových funkcí doplňkových funkcí se nacházejí na

• Pidä useita lyhyitä taukoja, tee mahd. enytysharjoituksia • Muuta vartalosi asentoa usein. 2 Näppäimistön liittäminen

• Yhdistä näppäimistö PC/Notebook-tietokoneen

USB-porttiin.

Näppäimistö on käyttövalmis eikä vaadi

ohjelmistoasennusta.

• Paina niiden hakemiseksi FN-näppäintä ja

vastaavaa näppäintä. Esimerkki:

Taustavalaistuksen päälle tai pois kytkemistä varten paina FN-näppäintä ja näppäintä F4 ( $\frac{F4}{1+x}$ ). • FN-näppäimen kytkemiseksi jatkuvaan toimintaan paina samanaikaisesti CTRL-näppäintä ja FN-

näppäintä.

näkyviin.

2 Paina FN-näppäintä ja välilyöntinäppäintä. Näppäimet loistavat eri väreissä. 3 Paina näppäintä, jossa on haluttu väri. Kaikki yksiväriset efektit käyttävät nyt tätä väriä. 4.2 Yksittäisnäppäinvalaistuksen värien

Siirry yksittäisnäppäinten valaistustilaa painamalla FN-näppäintä ja näppäintä F3 ( $\frac{F3}{12}$  ) niin monta kertaa, että taustavalaistus loistaa valkoisena ja WASD- ja kursorinäppäimet loistavat

säätäminen

• V systému BIOS počítače aktivujte možnost "USB Keyboard Support" resp. "USB Legacy Mode

nastaveným jasom.) ③ Znížiť jas podsvietenia ④ Zvýšiť jas podsvietenia ⑤ Pomalší svetelný efekt .<br>) Rýchlejší svetelný efekt ⑦ Win Lock = Uzamknutie/odomknutie nasledujúcich klávesov a klávesových skra

punaisena (tehdasasetus). 2 Paina FN-näppäintä ja END-näppäintä. Paina näppäintä, jonka valaistusta haluat muuttaa, kunnes se loistaa halutussa värissä. • Muuta mahd. muidenkin näppäinten värejä. 4 Tallenna säädöt painamalla FN-näppäintä ja END-

näppäintä.

5 Näppäimistön palauttaminen

toimitustilaan

• Pidä FN-näppäin ja PAUSE-näppäin painettuina

5sekuntia.

Laite on palautettu taas toimitustilaan. 6 Näppäimistön puhdistus

1 Kytke tietokone/kannettava tietokone pois päältä  $\widetilde{\mathfrak{l}}$ i vedä näppäimistön pistoke irti. OHJE! Voimakkaat puhdistusaineet ja nesteet voivat

vaurioittaa näppäimistöä

• Älä käytä puhdistamiseen mitään liuottimia kuten bensiiniä tai alkoholia äläkä hankausaineita tai

Název Hodnota Napájecí napětí 5,0 V/DC ±5 % SELV Odběr proudu Max. 500 mA Teplota skladování -20 °C ... +60 °C Provozní teplota 0 °C ... +50 °C

SK NÁVOD NA POUŽITIE

hankaussieniä

• Estä nesteen pääsy näppäimistöön. • Älä irrota näppäimistön näppäinpainikkeita. 2 Puhdista näppäimistö kostealla liinalla ja pienellä määrällä mietoa puhdistusainetta (esim.:

astianpesuaine).

3 Kuivaa näppäimistö nukkaamattomalla pehmeällä

liinalla.

7 Jos näppäimistö ei toimi • Käytä PC/Notebook-tietokoneen toista USB-

porttia.

 $\bigtriangledown$ 

Notebook-tietokoneen avulla.

• Aseta PC-tietokoneen BIOS-optio "USB Keyboard Support" tai "USB Legacy Mode" "enabled"-tilaan.

8 Laitteen hävittäminen

• Hävitä laite lain määräyksiä vastaavasti.

Prepnite na režim pre podsvietenie jednotlivých klávesov tak, že budete opakovane stláčať kláves<br>FN a kláves F3 (F3), kým podsvietenie nebude svietiť bielou farbou a klávesy WASD a kurzorové klávesy nebudú svietiť červenou farbou (továrenské nastavenie).

FI KÄYTTÖOHJE

Jokainen laite on erilainen!

Käyttöohjeesta löydät ohjeita tehokasta ja

luotettavaa käyttöä varten. • Lue käyttöohje huolellisesti läpi. • Säilytä käyttöohje ja anna se eteenpäin muille

käyttäjille.

9 Tekniset tiedot

 $\overline{C}$  CTRL  $\overline{C}$   $\overline{C}$ 

① Zmiana efektu świetlnego

⑦ Win Lock = blokowanie/odblokowywanie poniższych klawiszy oraz kombinacji klawisz .<br>klawisz Windows, klawisz Menu, ALT + F4, ALT + Tab, ALT GR (prawy) + Tab, CTRL + ALT + DEL

⑧ Ciszej ⑨ Dźwięk wł./wył. ⑩ Głośniej

> ⑤ Световой эффект медленнее **•**<br>• Световой эффект быстрее

⑪ Klawisz FN + END = tryb ustawiania w celu włączania/wyłączania podświetlenia pojedynczych

klawiszy

⑫ Klawisz FN do funkcji dodatkowych klawiszy F ⑬ Klawisz FN + klawisz spacji = tryb ustawiania dla koloru jednokolorowych efektów świetlnych

- $\overline{O}$  Win Lock = блокировка/разблокировка следующих клавиш и сочетаний клавиш: клавиша Windows, клавиша меню, ALT + F4, ALT + Tab, ALT GR + Tab, CTRL + ALT + DELETE
- 
- Звук тише ⑨ Вкл./выкл. звук
- ⑩ Звук громче
- ⑪ Клавиша FN + END = вкл./выкл. настройки
- подсветки одной клавиши .<br>Клавиша FN для подфункции клавиш F
- ⑬ Клавиша FN + пробел = настройка цвета одноцветных световых эффектов

Zanim rozpoczniesz ...

CHERRY G80-3000N RGB TKL to klawiatura do

obsługi komputerów.

RU ИНСТРУКЦИЯ ПО ЭКСПЛУАТАЦИИ

internetowej www.cherry.de

1 Dla własnego bezpieczeństwa "Repetitive Strain Injury" = "uraz na skutek powtarzającego się obciążenia"

RSI powstaje na skutek drobnych, powtarzających się

stale ruchów.

- ТПН возникает вследствие небольших, постоянн цихся движений
- Удобно оборудуйте свое рабочее место. • Выберите комфортный для себя наклон клавиатуры с помощью ножек на нижней части
- лавиатуры • Делайте небольшие перерывы, если
- обходимо, с упражнениями на растяжку • Часто меняйте положение тела.

• Подключите клавиатуру к USB-разъему ПК/ноутбука. Клавиатура готова к использованию без установки программного обеспече

• Przygotuj sobie ergonomiczne miejsce pracy. • Wybrać wygodne nachylenie klawiatury za pomocą nóżek podwyższających po stronie spodniej. • Zrób sobie kilka krótkich przerw, ew. z ćwiczeniami rozciągającymi. • Zmieniaj często postawę ciała. 2 Podłączanie klawiatury

#### 3 Вызов дополнительных функций Значки дополнительных функций нах

• Podłączyć klawiaturę do złącza USB komputera

Klawiatura jest gotowa do użytku bez konieczności

stacionarnego lub notebooka.

klawiszach F3 do F12.

• Nacisnąć w celu włączenia klawisz FN oraz odpowiedni klawisz funkcji dodatkowej.

Przykład:

Aby włączyć lub wyłączyć podświetlenie tła, nacisnąć klawisz FN oraz klawisz F4 ( $\frac{FA}{4-x}$ ). • Aby na stałe włączyć klawisz FN, nacisnąć cześnie klawisz CTRL oraz FN. 4 Zmienianie efektów świetlnych 4.1 Zmienianie koloru efektów świetlnych 1 Naciskać klawisz FN oraz klawisz F3  $\binom{F3}{4}$  tyle razy, aż będzie widoczny jednokoloro świetlny. 2 Nacisnąć klawisz FN oraz odpowiedni klawisz

- 1 Нажимайте клавишу FN и клавишу F3 ( $^{13}_{\odot}$  ) до тех пор, пока не появится одноцветный
- световой эффект.
- 2 Нажмите клавишу FN и пробел. Клавиши светятся разными цветами.
- 3 Нажмите клавишу с нужным цветом. Все одноцветные эффекты теперь горят в этом
- цвете. 4.2 Настройка цветов для освещения
- одной клавиши 1 Переключитесь в режим подсветки одной клавиши, нажимая FN и F3 ( $\frac{F3}{*}$ ) до тех пор, пока подсветка не загорится белым цветом, а клавиши WASD и курсора (стрелки) не загорятс красным цветом (заводская настройка).
- 2 Нажмите клавиши FN и END. 3 Нажимайте клавишу, освещение которой вы хотите изменить, до тех пор, пока она не
- загорится в нужном цвете. • При необходимости измените цвет других
- клавиш. 4 Сохраните настройки, нажав клавиши FN и END.
- 5 Сброс клавиатуры на заводские параметры
- Нажмите и удерживайте клавишу FN и кнопку ПАУЗЫ в течение 5 секунд. Заводские параметры восстановлены.
- 6 Очистка клавиатуры

spacji.

Klawisze świecą się w różnych kolorach. 3 Nacisnąć klawisz żądanego koloru.

- Не используйте для очистки растворители такие как бензин или спирт, а также абразивные материалы или моющие губки.
- Не допускайте попадания жидкости в клавиатуру.
- Не снимайте клавиши с клавиатуры.
- 2 Очищайте клавиатуру слегка влажной тканью небольшим количеством мягкого моющего средства (например, жидкости для мытья посуды).
- 3 Вытирайте клавиатуру мягкой безворсовой тканью.

Wszystkie efekty jednokolorowe będą teraz świecić

w tym kolorze.

4.2 Ustawianie kolorów do podświetlenia pojedynczych klawiszy 1 Przejść do trybu podświetlenia pojedynczych klawiszy, naciskając klawisz FN oraz klawisz F3  $\binom{r_3}{r}$  tyle razy, aż podświetlenie tła będzie mieć kolor biały, a klawisze WSAD oraz klawisze kursora będą podświetlone na czerwono

,<br><sup>/</sup>тилизируйте устройство в соответствии  $\mathbb{Z}$ с законодательством.

#### 9 Tex $(9, 7)$

2 تشغيل/إيقاف إضاءة الخلفية (عند إعادة تشغيل الإضّاءةُ، ستضـيء المفاتيح بـُلخر درجة سطوّع تم<br>صبطها.)

@ رفع الصوت<br>(f) مفتاح END = FN = وضع إعداد تشغيل/إيقاف إضاءة<br>(f) مفتاح EN للوظيفة الفرعية لمفتاح F<br>(f) مفتاح EN للوظيفة الفرعية لمفتاح F

- 3 إضاءة خلفية خافتة 4 إضاءة خلفية ساطعة
- 5 تأثير ضوئي بطيء
- 6 تأثير ضوئي سريع قفل/تحرير قفل المفاتيح واختصار<br>المفاتيح التالية: مفتاح ويندوز، مفتاح القائمة،<br>ALT + Tab و ALT + Tab و ALT GR + Tab و

(ustawienie fabryczne). 2 Nacisnąć klawisz FN oraz klawisz END. 3 Naciskać klawisz, którego podświetlenie ma zostać zmienione, aż będzie świecić się w

żądanym kolorze.

• W razie potrzeby zmienić kolor kolejnych klawiszy. 4 Zapisać ustawienia, naciskając w tym celu klawisz FN oraz klawisz END.

Nimitys Arvo

**"Injury Strain Repetitive" = "إصابة الإجهاد المتكرر"** تنشأ إصابة الإجهاد المتكرر (RSI (من الحركات • قم بتجهيز مكان العمل الخاص بك بشكل مريح. الصغيرة المتكررة باستمرار. • اختر ميلاناً مريحاً للوحة المفاتيح باستخدام الأقدام

Każde urządzenie jest inne! W instrukcji obsługi można znaleźć wskazówki na temat efektywnego i niezawodnego korzystania z urządzenia. • Dlatego też instrukcję obsługi należy uważnie

przeczytać.

5 Przywracanie ustawień fabrycznych

klawiatury

(13) END (1) FN (12) END (1)

ALT GR

5 sekund.

Zostaną przywrócone ustawienia fabryczne. 6 Czyszczenie klawiatury

1 Wyłączyć komputer/notebook lub też wyciągnąć

wtyczkę klawiatury.

WSKAZÓWKA! Agresywne środki czyszczące i płyny

mogą uszkodzić klawiaturę • Do czyszczenia nie należy używać

rozpuszczalników, takich jak benzyna lub alkohol oraz środków szorujących lub też gąbek do

szorowania.

لمدة 5 ثوانٍ. تمت إستعادة حالة التسليم. 6 **تنظيف لوحة المفاتيح**

֧֖֖֖֖֖֖֖֚֚֚֚֚֚֚֝֟֓֬<u>֓</u>

• للتنظيف لا تستخدم أي مذيبات مثل البنزين أو الكحول، ولا أي مواد كاشطة أو إسفنجات كاشطة. • تجنب وصول السوائل إلى داخل لوحة المفاتيح. • لا تقم بإزالة أغطية المفاتيح من لوحة المفاتيح. 2 نظّف لوحة المفاتيح باستخدام قطعة قماش رطبة<br>قليلاً، ومنظف معندل (مثّل: سائل غسيل الصـحون).

جفف لوحة المفاتيح باستخدام قطعة قماش ناعمة

• Unikać dostania się cieczy do klawiatury. • Nie zdejmować nakładek klawiszy z klawiatury. 2 Oczyścić klawiaturę przy użyciu lekko wilgotnej natki oraz niewielkiej ilości łagodnego czyszczącego (np.: płynu do mycia naczyń). 3 Osuszyć klawiaturę miękką, niepozostawiającą

włókien szmatką.

7 Jeśli klawiatura nie działa • Użyć innego złącza USB w komputerze stacjonarnym lub notebooku.

> ."enable 8 **التخلص**

**يختلف كل جهاز عن الآخر!** للاستخدام الفعال والموثوق. يحتوي دليل الاستخدام على إرشادات • بُرجى قراءة دليل الاستخدام بعناية.<br>• بُرجى الحفاظ على دليل الاستخدام، ونقله إلى

للحصول على معلومات حول المنتجات الأخرى،<br>والتنزيلات، وغير ذلك الكثير، يُرجى زيارة موقعنا<br>الإلكتروني www.cherry.de.

wzgl. "USB Legacy Mode". 8 Utylizacja urządzenia

• Urządzenie należy utylizować zgodnie z

 $-20^{\circ}$ C  $+60^{\circ}$ C

sz FN oraz klawisz PAUSE przez

 $\sqrt[2]{10}$ 

EINFG POST

ENTE | ENDE |

 $\sqrt{2}$ 

 $\frac{F10}{4}$  (8)  $\mathbb{F}^{11}_{\bullet}$   $\circledcirc$ 

przepisami prawa.

9 Dane techniczne

① Změna světelného efektu

② Zapnutí/vypnutí podsvícení (Jestliže znovu zapnete osvětlení, budou klávesy svítit s naposledy

nastaveným jasem.) ③ Ztmavení podsvícení ④ Zesvětlení podsvícení malení světelného efekt<mark>u</mark> ⑥ Zrychlení světelného efektu

⑦ Win Lock = Zablokování/odblokování následujících kláves a kombinací kláves: klávesa Windows, klávesa menu, ALT + F4, ALT + Tab, ALT GR + Tab, CTRL + ALT + DELETE

⑧ Zvuk tišeji ⑨ Zvuk zap/vyp ⑩ Zvuk hlasitěji

⑪ Klávesa FN + END = Spuštění/ukončení režimu nastavení pro osvětlení jednotlivých kláves ⑫ Klávesa FN pro podfunkci kláves F ⑬ Klávesa FN + mezerník = Režim nastavení barvy jednobarevných světelných efektů

Než začnete ...

CHERRY G80-3000N RGB TKL je klávesnicí k ovládání

počítačů.

www.cherry.de.

1 Pro vaši bezpečnost

"Repetitive Strain Injury" = "Poranění v důsledku

opakovaného namáhání"

RSI vzniká malými pohyby, které se neustále opakují. • Své pracoviště uspořádejte ergonomicky. • Nastavte pohodlný sklon klávesnice pomocí

nožiček na spodní straně.

• Udělejte si několik krátkých přestávek případně s

cviky na protažení. • Často měňte své držení těla. 2 Připojení klávesnice

• Klávesnici připojte k rozhraní USB počítače/

notebooku.

Klávesnice je připravena k provozu bez instalace

softwaru.

Temperatura przechowywania

 $\widehat{\boxtimes}$ 

Temperatura robocza 0°C ... +50°C

CS NÁVOD K POUŽITÍ

Každý přístroj je jiný!

V návodu k použití obdržíte pokyny a informace k efektivnímu a spolehlivému

používání.

ostatním uživatelům.

klávesách F3 až F12.

• Pro vyvolání doplňkových funkcí stiskněte klávesu

Pro zapnutí a vypnutí podsvícení stiskněte tlačítko

FN a odpovídající klávesu.

FN a tlačítko F4 ( $\frac{F4}{11}$ ).

Příklad:

• Pro trvalé aktivování klávesy FN stiskněte současně klávesu CTRL a klávesu FN. 4 Změna světelných efektů 4.1 Změna barvy světelných efektů Stiskněte tlačítko FN a tlačítko F3  $\binom{F3}{y}$  tolikrát, až se objeví jednobarevný barevný efekt. 2 Stiskněte klávesu FN a mezerník. Klávesy svítí různými barvami. 3 Stiskněte klávesu s požadovanou barvou. Všechny jednobarevné efekty nyní svítí touto

barvou.

4.2 Nastavení barev pro osvětlení jednotlivých kláves

1 Přejděte do režimu osvětlení jednotlivých kláves opakovaným stisknutím kláves FN a F3 (F3), až se podsvícení rozsvítí bíle a klávesy WASD a kurzorové klávesy červeně (tovární nastavení). 2 Stiskněte klávesu FN a klávesu END. 3 Stiskněte klávesu, jejíž osvětlení chcete změnit, dokud se nerozsvítí v požadované barvě. • Změňte popř. barvu dalších kláves.

4 Nastavení uložte stisknutím klávesy FN a klávesy

END.

5 Uvedení klávesnice do stavu při

Klávesnice je uvedena do stavu při dodár

dodání

• Stiskněte a podržte klávesu FN a klávesu PAUSE

po dobu 5 sekund.

6 Čištění klávesnice

1 Vypněte počítač/notebook nebo vytáhněte

konektor klávesnice.

oubičky.

UPOZORNĚNÍ! Agresivní čisticí prostředky a kapaliny mohou klávesnici poškodit

• K čištění nepoužívejte rozpouštědla, jako je benzín nebo alkohol, ani drsné prostředky či drsné

• Zamezte pronikání kapaliny do klávesnice. • Nesnímejte čepičky kláves klávesnice. 2 Klávesnici vyčistěte lehce navlhčenou utěrkou a troškou jemného čisticího prostředku (například

prostředek na mytí nádobí). 3 Klávesnici osušte měkkou utěrkou, která

neuvolňuje vlákna.

7 Jestliže klávesnice nefunguje • Použijte jinou zdířku rozhraní USB počítače/

notebooku.

notebooke

 $\boxtimes$ 

• Abyste si ověřili, že klávesnice nemá žádnou vadu, otestujte ji pokud možno s jiným počítačem/

8 Likvidace přístroje

• Přístroj zlikvidujte v souladu se zákonnými

předpisy.

9 Technické údaje

① Zmeniť svetelný efekt

### ② Podsvietenie zapnuté/vypnuté (Keď podsvietenie znovu zapnete, klávesy svietia s posledným

Tlačidlo Windows, tlačidlo Menu, ALT + F4, ALT +

⑧ Zníženie hlasitosti ⑨ Zapnutie/vypnutie zvuku ⑩ Zvýšenie hlasitosti

⑪ Kláves FN + END = Spustiť/ukončiť režim nastavenia pre podsvietenie jednotlivých klávesov ⑫ Kláves FN pre prídavnú funkciu F-klávesov ⑬ Kláves FN + medzerník = režim nastavenia pre farbu jednofarebných svetelných efektov

Skôr než začnete ...

CHERRY G80-3000N RGB TKL je klávesnica na

ovládanie počítačov.

Informácie k ďalším produktom, sekciu Na stiahnutie a oveľa viac nájdete na stránke www.cherry.de.

1 Pre vašu bezpečnosť "Repetitive Strain Injury" = "Poškodenie z

opakovaného namáhania"

Tab, ALT GR + Tab, CTLR + ALT + DEL

RSI vyvolávajú drobné, neustále opakované pohyby. • Usporiadajte si vaše pracovisko ergonomicky. • Nastavte pohodlný sklon klávesnice pomocou nastavovacích nožičiek na spodnej strane. • Robte viacero malých prestávok, prípadne s

naťahovacími cvičeniami. • Často meňte držanie tela.

Každé zariadenie je iné!  $\sum$   $\sqrt{ }$  V návode na použitie nájdete pokyny pre efektívne a spoľahlivé používani • Návod na použitie si pozorne prečítajte. • Návod na použitie uschovajte a odovzdajte ho

ďalšiemu používateľovi.

### 2 Pripojenie klávesnice

• Pripojte klávesnicu do USB prípojky počítača/ notebooku. Klávesnica je pripravená na použitie bez potreby inštalácie softvéru.

### 3 Vyvolanie prídavných funkcií

- Symboly prídavných funkcií sa nachádzajú na klávesoch F3 až F12. • Na ich vyvolanie stlačte kláves FN a príslušný
	- kláves. Príklad:
- Na zapnutie alebo vypnutie podsvietenia stlačte kláves FN a a kláves F4  $\binom{FA}{4}$ .
- Pre trvalú aktiváciu klávesu FN súčasne stlačte kláves CTRL a kláves FN.

### 4 Zmena svetelných efektov

- 4.1 Zmena farby svetelných efektov
- 1 Opakovanie stláčajte kláves FN a kláves F3 ( ), kým nedosiahnete jednofarebný svetelný efekt. 2 Stlačte kláves FN a medzerník.
- Klávesy svietia rôznymi farbami. 3 Stlačte kláves so želanou farbou. Všetky jednofarebné efekty teraz svietia touto
- farbou. 4.2 Nastavenie farieb pre podsvietenie

### jednotlivých klávesov

#### 2 Stlačte kláves FN a kláves END. 3 Stlačte kláves, ktorého podsvietenie chcete

- zmeniť, kým nebude svietiť želanou farbou. • Prípadne zmeňte farbu ďalších klávesov.
- 4 Uložte nastavenia stlačením klávesu FN a klávesu END.

#### 5 Obnovenie továrenského nastavenia klávesnice

• Na 5 sekúnd podržte stlačený kláves FN a kláves PAUSE.

### Továrenské nastavenie sa obnoví.

6 Čistenie klávesnice 1 Vypnite počítač/prenosný počítač a vytiahnite

#### konektor klávesnice. UPOZORNENIE! Agresívne čistiace prostriedky a

- kvapaliny môžu poškodiť klávesnicu • Na čistenie nepoužívajte žiadne rozpúšťadlá ako
- benzín alebo alkohol a žiadne abrazíva alebo abrazívne hubky na čistenie. • Zabráňte vniknutiu kvapaliny do klávesnice.
- Neodstraňujte krytky kláves klávesnice.
- 2 Očisťte klávesnicu s jemne navlhčenou handrou a malým množstvom jemného čistiaceho prostriedku (napr.: prostriedok na umývanie riadu).
- 3 Usušte klávesnicu s bezvláknitou mäkkou utierkou.

#### 7 Ak klávesnica nefunguje

- Použite inú USB prípojku na počítači/notebooku. • Na to, aby ste sa ubezpečili, že klávesnica nie je chybná, odskúšajte ju podľa možnosť na inom počítači/notebooku.
- V BIOS-e počítača aktivujte možnosť "USB Keyboard Support" resp. "USB Legacy Mode".

#### 8 Likvidácia zariadenia

• Zariadenie zlikvidujte podľa zákonných ₩ predpisov.

#### 9 Technické údaje

① Переключение светового эффекта ② Включение/выключение подсветки (при повторном включении клавиши загораются с последней настройкой яркости)

③ Подсветка темнее

④ Подсветка ярче

### Прежде чем Вы начнете...

CHERRY G80-3000N RGB TKL — это клавиатура для работы с ПК/ноутбуками.

Информацию о других продуктах, загрузках и пр. можно найти на сайте www.cherry.de.

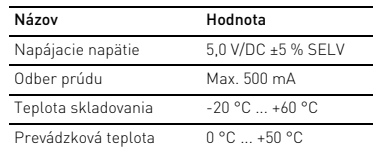

- Все устройства разные! 心 Инструкция по эксплуатации содержит информацию об эффективном и безопасном использовании.
- Внимательно прочитайте инструкцию по эксплуатации.
- Сохраните инструкцию по эксплуатации и передайте другим пользователям.

### 1 В целях вашей безопасности

#### «Repetitive Strain Injury» = «травма повторяющихся нагрузок»

### 2 Подключение клавиатуры

- клавишах F3-F12.
- Для вызова нажмите клавишу FN и соответствующую клавишу F. Пример.
- Чтобы включить или выключить подсветку, нажмите клавишу FN и клавишу F4 ( $\frac{F4}{100}$ .)
- Чтобы включить залипание клави одновременно нажмите клавиши CTRL и FN.

### 4 Изменение световых эффектов

#### 4.1 Изменение цвета световых эффектов

#### 1 Выключите компьютер или отсоедините

#### коннектор клавиатуры. ПРИМЕЧАНИЕ! Агрессивные чистящие средства и жидкости могут повредить клавиатуру

### 7 Если клавиатура не работает

- Используйте другой USB-разъем ПК/ноутбука. • Чтобы убедиться, что клавиатура не повреждена, по возможности проверьте ее с
- .<br>ощью другого ПК/ноутбука. • В BIOS компьютера установите для пара «USB Keyboard Support» (Поддержка USBклавиатуры) или «USB Legacy Mode» (Режим совместимости USB) значение «enabled» (включено).

#### 8 Утилизация

CTRL + ALT + DELETE 8 خفض الصوت 9 تشغيل/إيقاف الصوت

13 مفتاح FN + مفتاح المسافة = وضع إعداد لون الإضاءة أحادية اللون

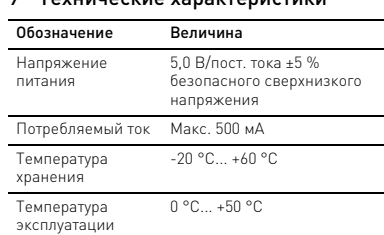

### AR دليل الاستخدام

### تاثير الضوئي

**قبل البدء ...**

 لوحة عن عبارة هي CHERRY G80-3000N RGB TKL مفاتيح لتشغيل أجهزة الكمبيوتر الشخصية/أجهزة

الكمبيوتر المحمولة.

• يُرِّجي الحفاظ على دلد<br>المستخدمين الآخرين

1 **لسلامتك**

الموجودة في الجانب السفلي.

• احصل على فترات راحة صغيرة متعددة، ومارس

تمارين التمدد إذا لزم الأمر. • قم بتغيير وضعية جسمك بشكل متكرر. 2 **توصيل لوحة المفاتيح** • توصيل لوحة المفاتيح في منفذ USB في الكمبيوتر الشخصي/المحمول.

لوحة المفاتيح جاهزة للاستخدام دون الحاجة إلى تثبيت

برنامج.

3 **استدعاء وظائف إضافية**

توجد رموز الوظائف الإضافية على المفاتيح من 3F

حتى 12F.

• للوصول إليها، اضغط على مفتاح FN والمفتاح

المعني. مثال:

لتشغيل أو لإيقاف إضاءة الخلفية، اضغط على مفتاح

FN وعلى مفتاح4F( ) .

• لتفعيل مفتاح FN بشكل مستمر، اضغط على المفتاح CTRL وعلى FN في نفس الوقت.

4 **تغيير التأثيرات الضوئية** 4.1 **تغيير لون التأثيرات الضوئية** 

1 استمر بالضغط على مفتاح FN ومفتاح 3F ( ) حتى يظهر التأثير الضوئي أحادي اللون. 2 اضغط على مفتاح FN وعلى مفتاح المسافة. تضيء المفاتيح بألوان مختلفة. 3 اضغط على المفتاح المزود باللون المرغوب. تضيء الآن جميع التأثيرات أحادية اللون بهذا اللون. 4.2 **ضبط ألوان إضاءة المفاتيح كل على حدة** قم بالانتقال إلى وضع إضاءة المفاتيح كلٌّ على . عن طريق الاستمرار بالضغط على مفتاح FN وعلى مفتاح 3F ( ) حتى تضيء إضاءة الخلفية باللون الأبيض ويضيء مفتاح WASD ومفتاح المؤشر

باللون الأحمر (إعداد المصنع). 2 اضغط على المفتاح FN ومفتاح END. 3 اضغط على المفتاح الذي تريد تغيير إضاءته حتى يضيء باللون المرغوب. • قم بتغيير لون المفاتيح الأخرى إذا لزم الأمر. 4 قم بتخزين الإعدادات عن طريق الضغط على مفتاح FN وعلى مفتاح END.

5 **إعادة ضبط لوحة المفاتيح إلى حالة**  • استمر بالضغط على مفتاح FN وعلى مفتاح PAUSE **التسليم**

1 قم بإيقاف تشغيل جهاز الكمبيوتر الشخصي أو افصل **ملحوظة! المنظفات والسوائل شديدة الفعالية يمكن أن** لوحة المفاتيح. **ُلحق الضرر بلوحة المفاتيح ت**

وخالية من الوبر.

7 **في حالة عدم عمل لوحة المفاتيح** • استخدم منفذ USB آخر بالكمبيوتر الشخصي/

الكمبيوتر المحمول.

• للتأكد من عدم وجود أي تلف بلوحة المفاتيح، اختبرها على كمبيوتر شخصي/كمبيوتر محمول آخر إذا أمكن

ذلك.

• اضبط في BIOS بالكمبيوتر الشخصي الخيار "USB على" USB Legacy Mode" أو" Keyboard Support

• تخلص من الجهاز بالشكل الذي يتوافق مع اللوائح القانونية.

9 **البيانات الفنية**

**التسمية القيمة**

جهد الإمداد 5,0 فولت/تيار مستمر 5± % استهلاك الطاقة بحد أقصى 500 مللي أمبير

> درجة حرارة التخزين

20- درجة مئوية ... 60+ درجة

التشغيل

مئوية درجة حرارة 0 درجة مئوية ... 50+ درجة مئوية

**CHERRY SA** 

⑤

⑦

 $\overline{\phantom{a}}$ 

 $\overline{A}$